## PowerSchool Parent Portal Instructions for **Students**

Student access to the PowerSchool Parent Portal opened on December 15, 2011 for high school students. The Course Request module will be open on January 23, 2012. The web address is:

## **https://powerschool.whps.org/public/**

Username and Password information was printed on Quarter 1 report cards. If you have any problems logging in, contact the main office in your school.

Key in your username and password and click on the Sign In button. The first time you sign in the system will prompt you to change your password. Key in your current password and then a new password twice. Then click on Enter.

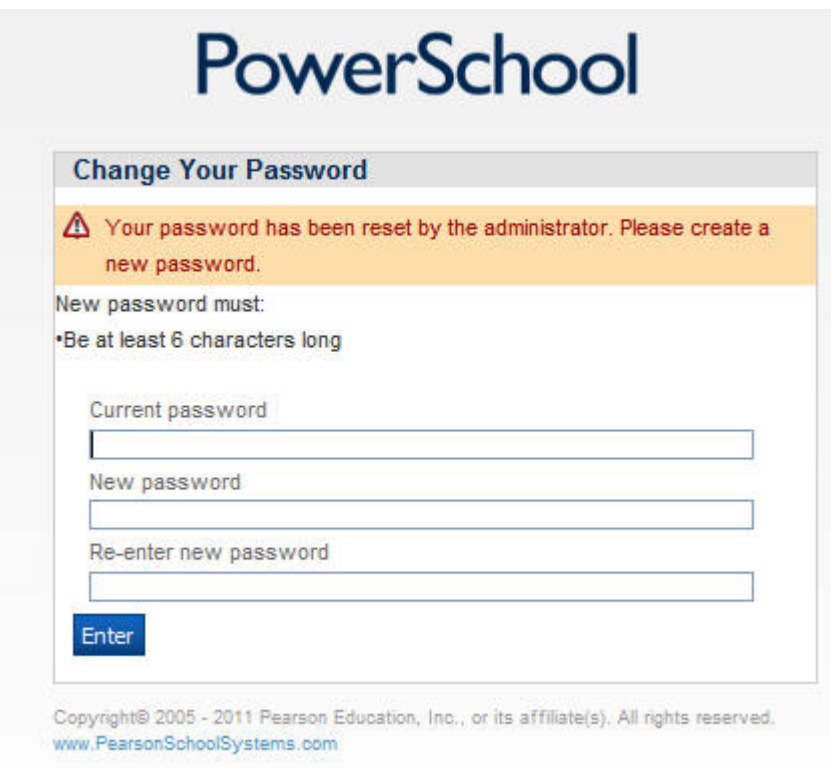

The navigation bar is on the left side of every page in the Portal. There are several icons (pictures) with descriptions next to them. When you click on an icon it will take you to the page with the information described. Your name is displayed in the top right corner, along with a link for Help and Sign Out to click when you are ready to exit the portal. There is also a Printer icon for you to print a printer-friendly version of what you are viewing.

The following icons are currently on the system but may change during the year:

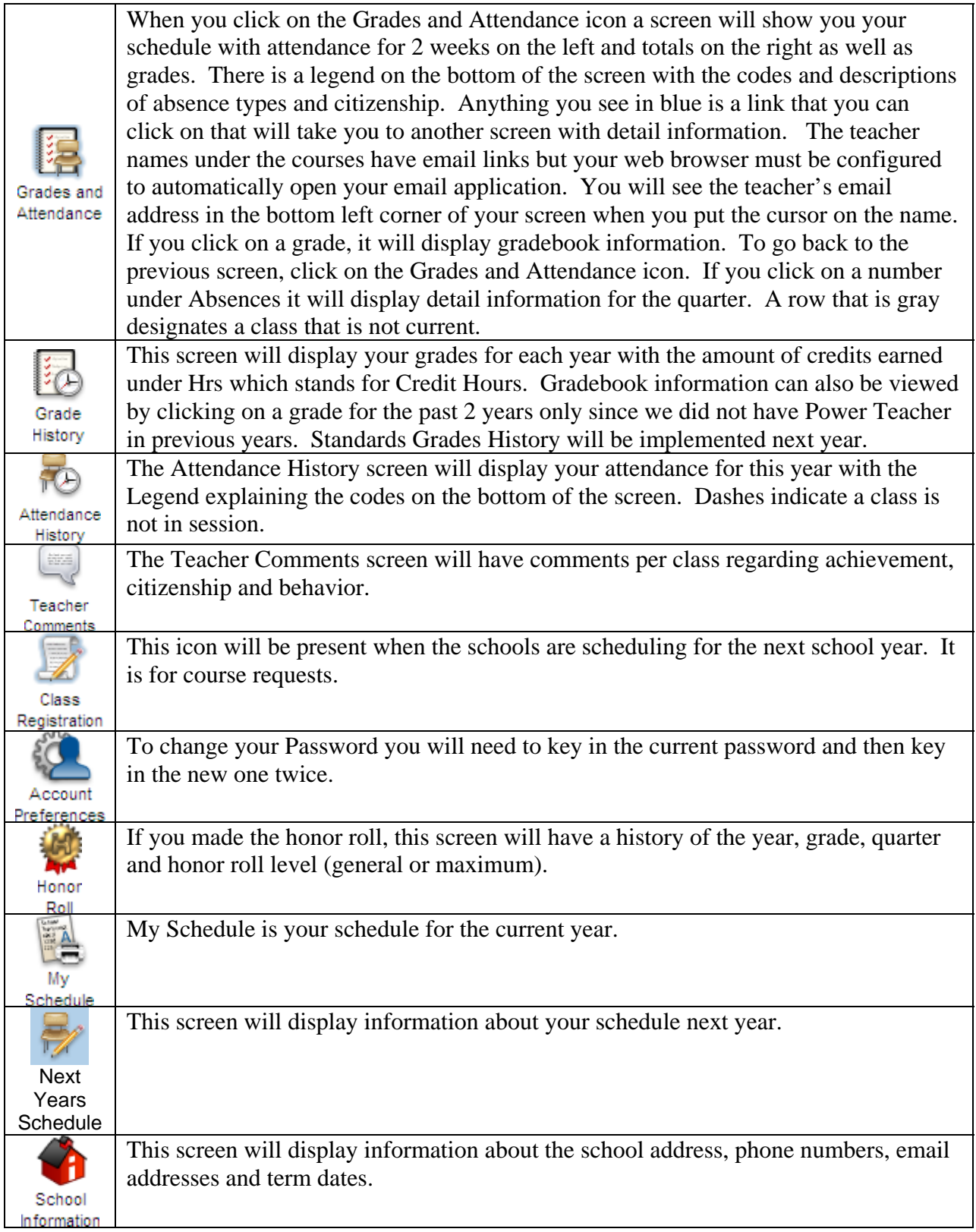

When you are finished viewing your information, it is important to remember to click on the Sign Out link in the top right hand corner of the screen. For more information, log onto our website*: http://www.whps.org/whps/parentportal/*